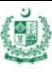

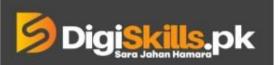

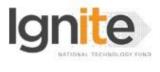

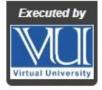

Hands-on Exercise No. 1 DigiSkills 2.0 Batch-06 Freelancing Total Marks: 10 Due Date: 23/11/2023

## **Instructions:**

Please read the following instructions carefully before submitting this Hands-on Exercise:

- Use MS Word to prepare exercise solution.
- You may consult tutorials and videos if the concept is not clear.
- Your submitted exercise will not be considered/counted if:
  - It is submitted after due date.
  - It is not in the required format (.doc or .docx)
  - It does not open, or the file is corrupt.
  - It is copied (partial or full) from any source (websites, forums, students, etc.)

#### **Learning Outcome:**

After completing this exercise, you shall be able to:

- Explore freelancing platforms.
- Find work related to your skill.
- Explore trending sellers and jobs.

## **Problem Statement**

In the world of freelancing, it's important for freelancers to get familiar with popular freelancing platforms such as Fiverr, Upwork etc. Your assignment is to explore the Fiverr website, familiarize yourself with its structure, and functions. This exercise will enhance your understanding of online work and using platforms like Fiverr, marking a significant step toward developing proficiency in online work.

#### Task 1: (2 Marks)

- a) Visit Fiverr.com (www.fiverr.com).
- b) Get to know the platform's homepage.
- c) Explore the Categories available on Fiverr.
- d) Capture a screenshot of Fiverr's homepage and paste it into the solution file.

## Task 2: (2 Marks)

- a) On the Fiverr homepage, input your desired skillset (e.g., "content writing") into the search bar.
- b) Review the search results and capture a screenshot of the first 5 gigs that appear. Paste the screenshot in the solution file.

### Task 3: (4 Marks)

a) Choose any two gigs from the results of Task 2. Capture and paste screenshots of each of the selected gig. (2 Marks for each screenshot)

#### Task 4: (2 Marks)

a) Note down the titles of the chosen gigs.

#### **Requirements:**

MS Word file with the following item(s):

- a) Attach Screenshot of Task-1.
- b) Attach Screenshot of Task-2.
- c) Attach Screenshots of Task-3
- d) Write Answer (in words) for Task-04.

#### **Guidelines:**

- You're not required to create an account on the freelance platform to complete this exercise.
- Plagiarized content or content copied from other trainees or online sources shall not be accepted.

## BEST OF LUCK ©

# How to submit solution file on LMS?

Please perform the following steps for submitting your solution using LMS:

- 1) Login to the LMS
- 2) Click on the **Exercises** button within the **My Activities** section.

| My Activities |                 |                         |          |  |
|---------------|-----------------|-------------------------|----------|--|
| Exercises     | <b>Q</b> uizzes | <b>Q</b><br>Discussions | My Notes |  |

3) Click on the submit button to upload your Solution.

| ≡               | <b>S</b> Dig <mark>iskills.</mark> pk | Learning Management System |               |              |            | • ی                |
|-----------------|---------------------------------------|----------------------------|---------------|--------------|------------|--------------------|
| <b>*</b> *<br>▲ | Hand's On Exer                        | cise                       |               |              |            |                    |
|                 | 📽 Home 🗲 🖉 Hand's on Exerc            | ise                        |               |              |            |                    |
|                 | FRL101 - Freelancing                  |                            |               |              |            | -                  |
|                 | Title                                 |                            | Exercise      | Due Date     | Submit     | Marks              |
|                 | Hands-On Exercise No. 1               |                            | Exercise File | Dec 20, 2018 | Submit     | Total Marks: 10.00 |
|                 |                                       |                            |               |              | Submit Now |                    |
|                 |                                       |                            |               |              | T          |                    |
|                 |                                       |                            |               |              | _          |                    |
|                 |                                       |                            |               |              |            |                    |
|                 |                                       |                            |               |              |            |                    |
|                 |                                       |                            |               |              |            |                    |
|                 |                                       |                            |               |              |            | Back               |
|                 |                                       |                            |               |              |            |                    |

4) Keep in mind to upload your Solution in .doc or .docx format.